## УКМ 4. Весы MERTECH M-ER 222F

## Инструкция по переключению протокола на весах M-ER 222F от MERTECH

Примечание. При работе через активный CAS-M-протокол и формировании любого запроса к весам через внешнее устройство протокол автоматически меняется на пассивный.

Для ручного изменения протокола CAS-M с активного на пассивный, требуется после включения весов набрать последовательно «ФУН» > «-Т-» > «ФУН» > «-Ф-». На дисплее появится надпись SAL. При помощи клавиши «-Т-» нужно переключать настройки, пока на индикации не появится надпись Pr-3 (автоматическая/активный). Затем при помощи клавиши «-0-» необходимо выставить значение Pr-4 (по запросу /пассивный), после чего при помощи клавиши «-Т-» переключать настройки, пока на дисплее вновь не появится надпись SAL. Затем нужно выйти из меню настроек при помощи клавиши «ФУН».

Если не удалось изменить протокол весов при помощи данной инструкции, рекомендуем обратиться к соответствующему пункту в полном руководстве по эксплуатации весов или в техническую службу компании MERTE CH по адресу: <https://mertech.ru/contact-us/>или по телефону:+7 (800) 333-00-14.

## Настройка УКМ 4 для работы с весами

Весы работают по протоколу CAS-M в комбинации с кассовым ПО УКМ 4 (не ниже 113 версии) на базе ОС Ubuntu для кассы УКМ-клиент.

Настройка выполняется в разделе кассового сервера Настройка сервера и оборудования – Оборудование ККМ – Оборудование (вкладка слева), где нужно выбрать интересующую конфигурацию, кликнув по ее названию:

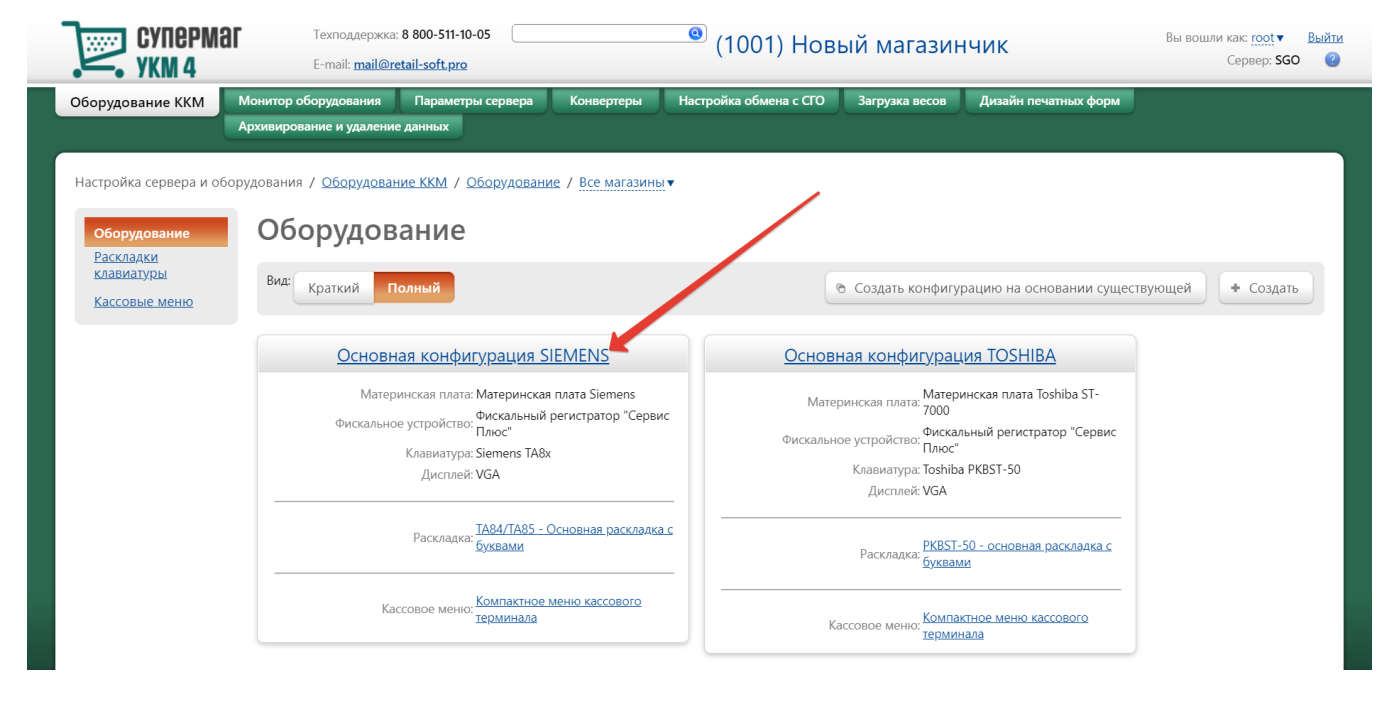

На открывшейся странице надо нажать кнопку Подключить устройство:

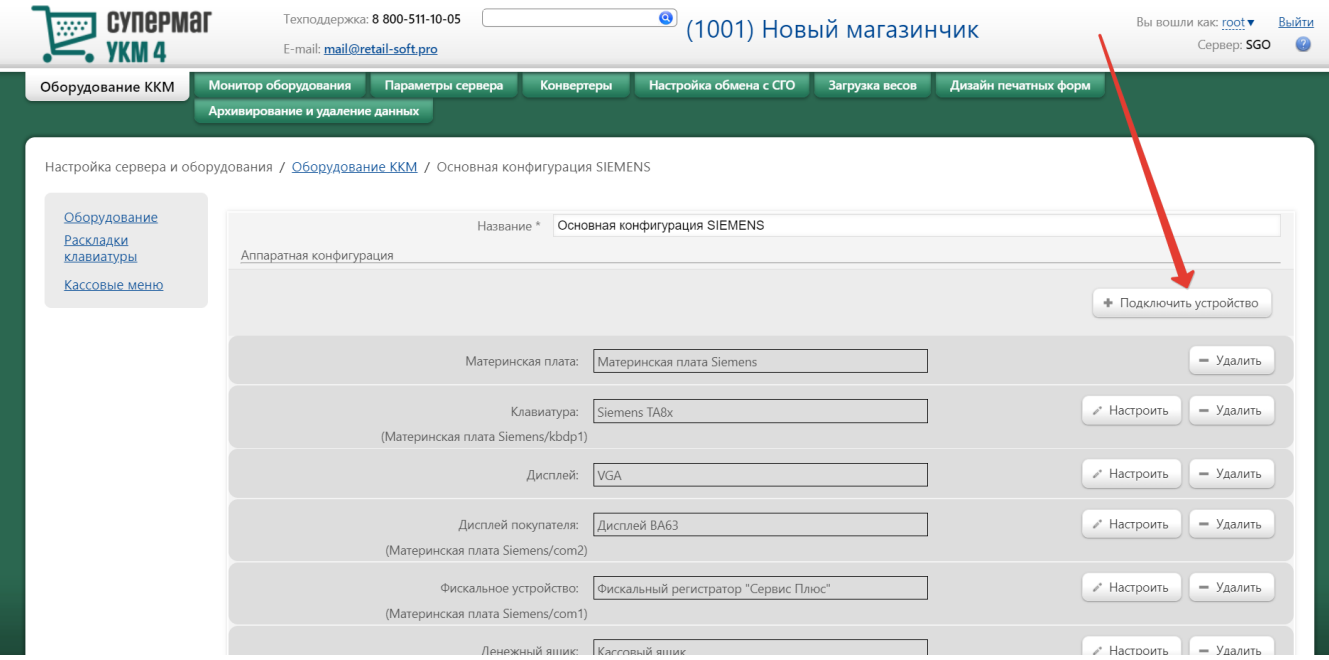

## В выпадающем списке необходимо выбрать устройство Весы МЕРТЕХ и нажать кнопку Подключить:

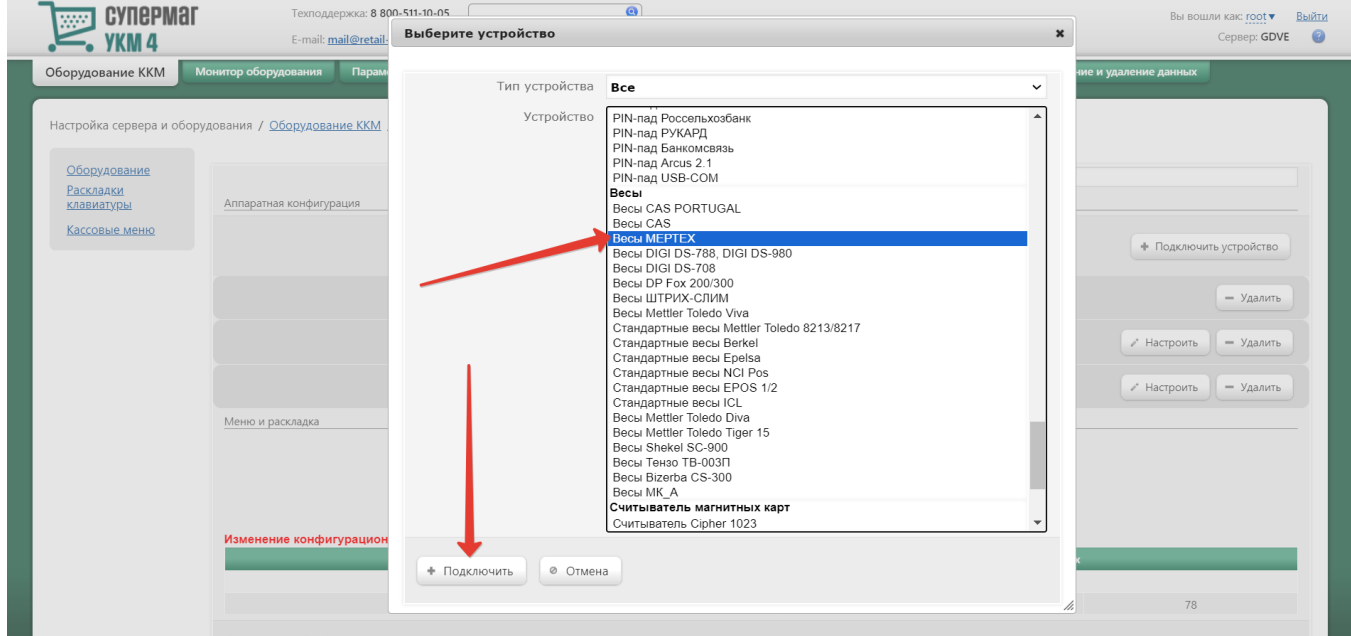

Откроется окно с настройками устройства, которые при подключении весов через СОМ-порт следует выполнить следующим образом:

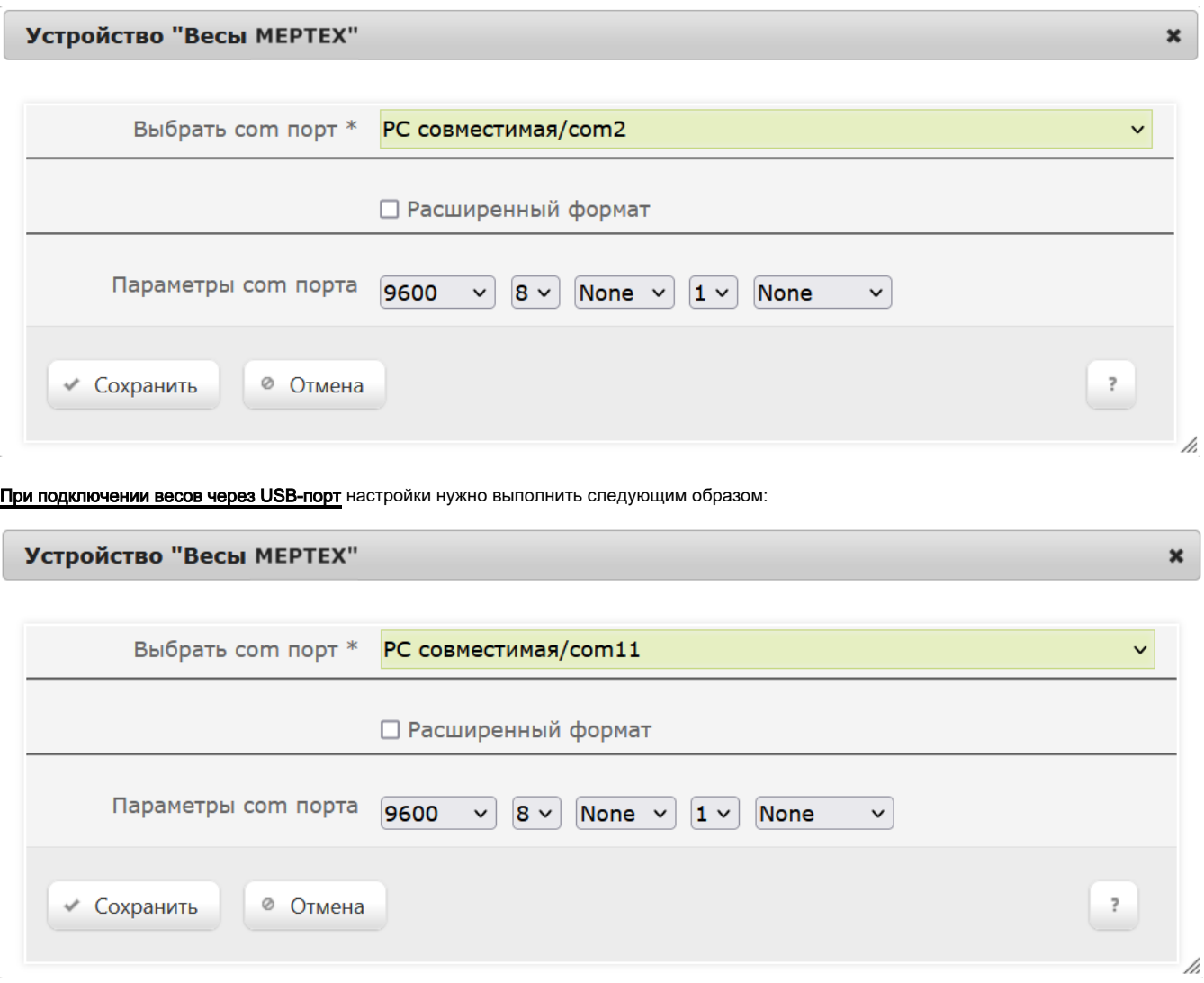

Примечание. При подключении устройства по СОМ-кабелю, в окне на скриншоте выше следует указать фактический номер порта системного блока. При использовании USB-кабеля (эмуляция СОМ-порта), указываются номера COM-портов свыше 10.

В окне с настройками нужно нажать кнопку Сохранить.

Страницу с настройками конфигурации также требуется сохранить:

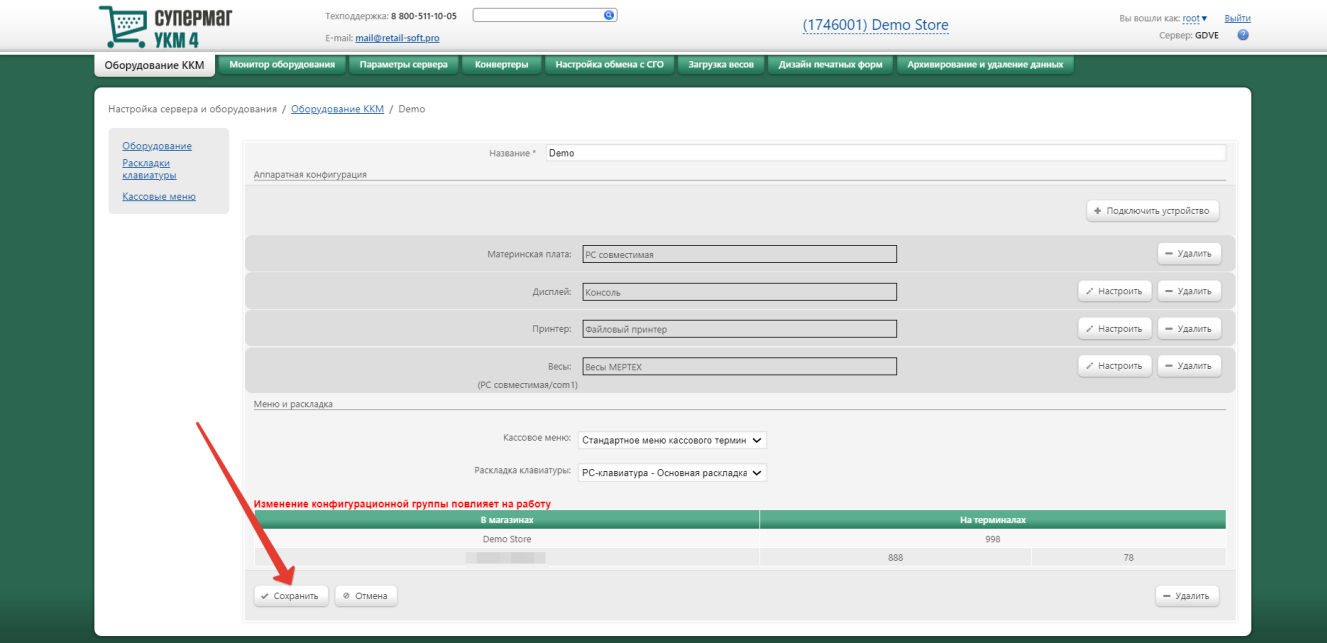

В окне с предупреждением об изменении настроек конфигурации следует выбрать опцию Подтвердить:

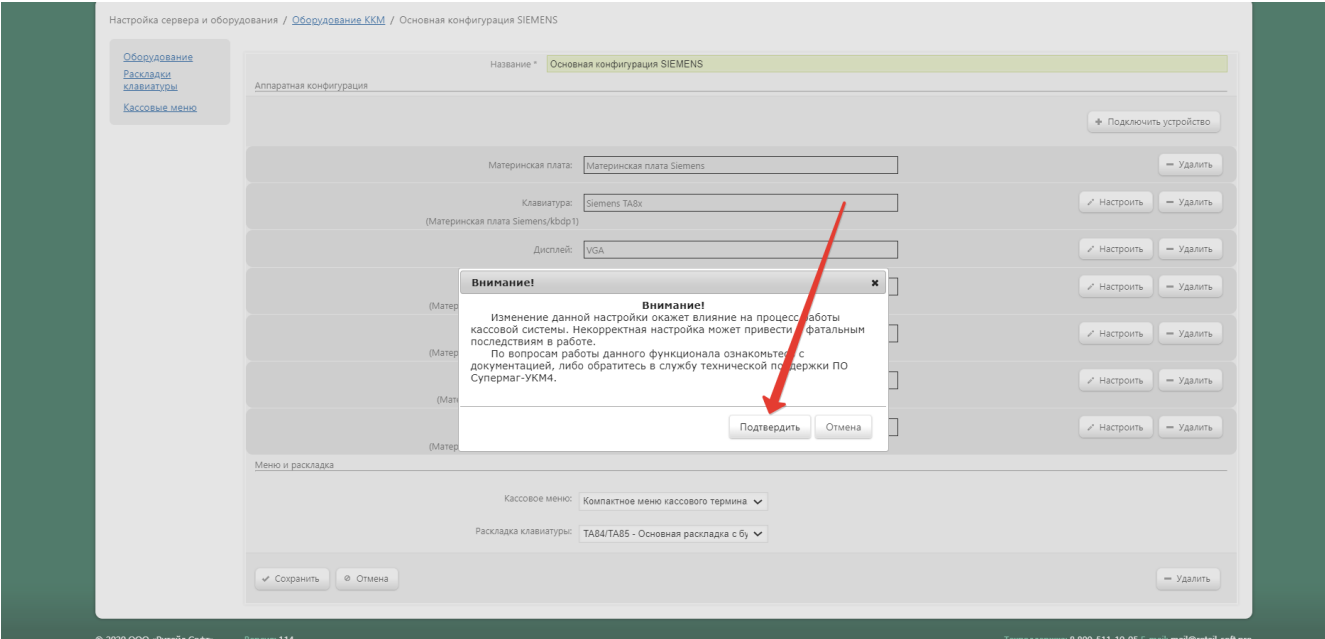